## **Making Your Course Available in Blackboard 9.1**

All courses are automatically marked as "unavailable" until the instructor makes them available to their students. This allows the instructor to build content and then when he/she is ready, they can activate (make available) the course to their students. Please note you will need to follow these instructions for every course you are teaching.

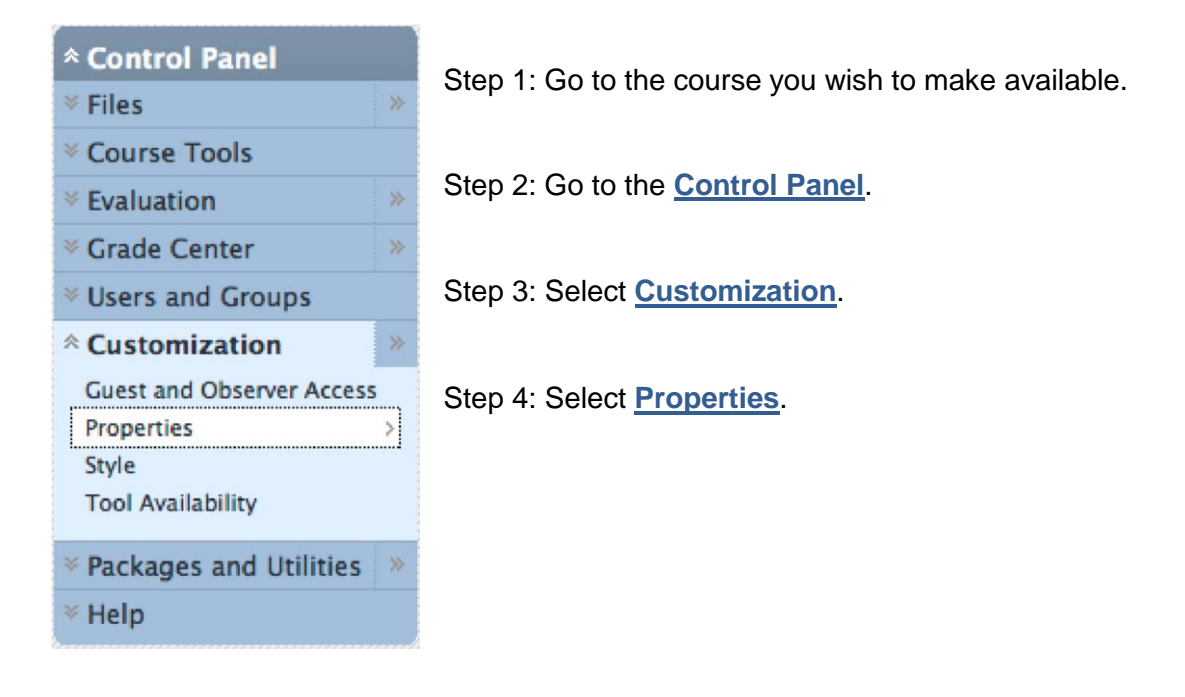

Step 5: Select **Yes** next to "Make Course Available".

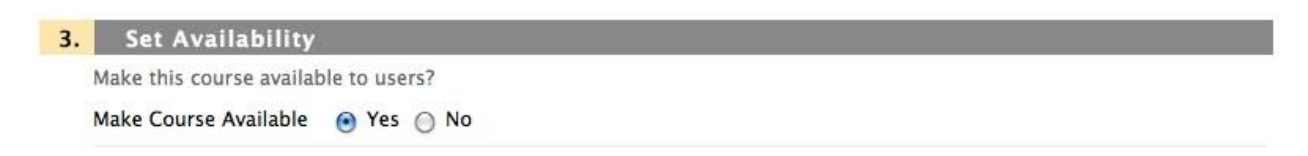

Step 6: Click the blue **Submit** button.

Submit  $7.$ 

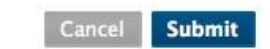

Students can now view your Blackboard course.